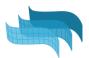

# Course of VisualARQ

(3 modules)

# Module 1. Interface and modeling with BIM objects

## 1.1 VisualARQ Overview:

- Presentation overview
- Toolbars
- Display modes
- Project set up
  - Templates
  - Styles library
  - Layers
- Help and Learning material

## 1.2 Navigation tools

- Level Manager
- Section Manager
- Section attributes

## 1.3. Modelling an architectural project

- Document preparation
- Set Levels
- Work with architectural objects:
  - Slabs
    - from curves
    - control points
    - Subtract solid
  - Walls.
    - Control points
    - Wall styles and joints.
    - Wall commands: from curves, from solids, split, extend...
    - Attributes by styles. By Parent, by Layer,...
  - Curtain wall
    - Control points
    - From curves
    - Style properties
  - Doors and Windows,
    - System Doors and windows
    - From curve and from custom profile
    - From blocks
    - From Grasshopper definitions

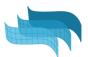

- Columns (from custom profile)
- Stairs
  - Styles, rules, and flight edit options
- Beams
- Railings
- Furniture & Element objects
- Edit options

# Module 2: Documentation tools

- 2.1 Page layout settings:
  - Section attributes
  - Details, Scales, Layers
  - Align views to viewports/details
  - Vector Output

#### 2.2 2D Section and Plan Views

#### 2.3 Drafting tools

- Annotations and styles
- Dimensions

#### 2.4 Spaces

- Styles
- Label customization

#### 2.5. Data management

- Custom Parameters
- Tables for quantity take-offs
- 2.6 More documentation tools
  - Opening Elevations
  - Tags

# Module 3: IFC and Integration with Grasshopper

- 3.1 Grasshopper Styles
  - Examples

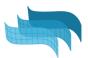

# 3.2 Grasshopper Components:

- Overview.
- Getting started examples
- Useful cases

## 3.3 IFC:

- Ifc Export and options
- Ifc Import and options
- Ifc Tag
- Custom Parameters as ifc Properties
- From VA to Revit. How are the objects exported?

## 3.4 Team collaboration

- .val exchange
- External references support